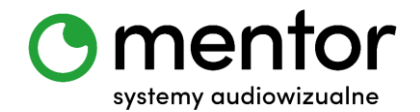

# **Temat:** Co to pion? Co to poziom?

**Klasa:** 1 - 3 szkoły podstawowej

**Przedmiot:** edukacja wczesnoszkolna: edukacja matematyczna, edukacja informatyczna, zajęcia świetlicowe, informatyka, matematyka

**Autor:** Jolanta Miękus

**Czas trwania:** 2 godz. lekcyjne

## **Cele ogólne:**

- rozwijanie kompetencji miękkich (logiczne, algorytmiczne myślenie),
- poznanie podstawowych pojęć dotyczących położenia przedmiotów w przestrzeni – poziom, pion i skos.

## **Cele szczegółowe. Uczeń:**

- posługuje się pojęciem pion, poziom, skos,
- potrafi ustawić elementy w przestrzeni pionowo, poziomo i na skos,
- odnajduje przedmioty położone pionowo, poziomo i na skos w swoim otoczeniu,
- posługuje się komputerem lub innym urządzeniem cyfrowym oraz urządzeniami zewnętrznymi przy wykonywaniu zadania,
- tworzy i sprawdza algorytmy działania.

#### **Metody:**

- praca indywidualna,
- praca zbiorowa (cała klasa),
- praca grupowa (pary).

# **Środki dydaktyczne:**

- roboty Codey Rocky,
- komputer/ tablet wraz z zainstalowaną odpowiednią aplikacją do programowania robotów,

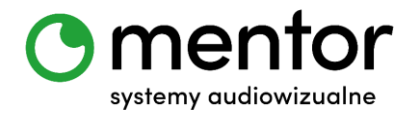

- blok techniczny jedna kartka o formacie A5 na parę,
- książka B. Sztybora i Ł. Golędzinowskiego "Pion i poziom" Wydawnictwa Dwie Siostry,
- mazaki, kredki, ołówek, długopisy do tworzenia książki.

# **Przebieg zajęć:**

Codey Rocky posiada wbudowany żyroskop i akcelerometr – to dzięki nim potrafi dokładnie określić, w którą stronę jest przechylony. Wykrywa zmiany kierunku we wszystkich trzech osiach: x, y i z. Potrafi określić, czy jego uszy są skierowane w górę czy może w dół.

# *Wprowadzenie do tematu*

Zaprezentuj uczniom książkę "Pion i poziom" autorstwa Bartosza Sztybora i Łukasza Golędzinowskiego (wydawnictwo Dwie Siostry). To niewielka książeczka rozwijająca wyobraźnię przestrzenną. Pomoże ona wprowadzić uczniów w tematykę pionu i poziomu.

Jednak oprócz położenia pionowego i poziomego przedmiotu mamy także skos. W takim razie, skoro mamy książkę pod tytułem "Pion i poziom" zachęć uczniów do stworzenia wspólnej książki pt. "Skos"!

# Zadanie 1.

Podziel uczniów na pary i każdej parze rozdaj kartkę. Najlepiej gdyby była z bloku technicznego. Nie musi być zbyt duża – wystarczy format A5.

Każda para ma za zadanie stworzyć jedną kartę książki pt. "Skos". Mogą się tutaj jak najbardziej wzorować na wcześniej obejrzanej książce o pionie i poziomie. Zanim jednak przejdziecie do tworzenia sprawdź czy uczniowie dobrze rozumieją pojęcie skosu:

- Co to znaczy "na skos"?

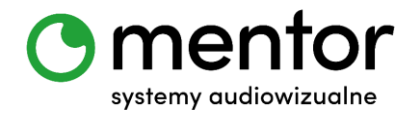

- Jaki znacie przedmioty, o których można powiedzieć, że są "na skos"?

Po stworzeniu poszczególnych kart zbieramy je w jedną całość, dziurkujemy, dodajemy okładkę (może ją zaprojektować nauczyciel) i gotowe! Można już chwalić się wszem i wobec, że Twoja klasa właśnie stworzyła własną książkę!

## *Programowanie robotów*

Teraz pora na przetestowanie tego, jak robot Codey Rocky radzi sobie z rozpoznawaniem pionu i poziomu. Będziemy potrzebowali do tego jedynie głowy robota, czyli Codeya.

Zadaniem uczniów będzie takie zaprogramowanie robota, by pokazywał napis POZIOM, gdy znajduje się w poziomie oraz PION, gdy znajduje się pionie.

Poleć uczniom, by na razie bez pisania kodu zaprezentowali, jak będzie wyglądał Codey znajdujący się w pionie (stoi na biurku - uszy ma do góry lub jest trzymany do góry nogami, czyli uszy ma w dół), a jak Codey znajdujący się poziomie (leży na biurku wyświetlaczem do dołu lub w górę).

 Rozpoczynamy jak zawsze od bloku z zakładki ZDARZENIA. Tym razem chcemy, aby nasz Codey reagował od razu po uruchomieniu, więc użyjemy bloku:

kiedy Codey uruchomi sie

 Głównym elementem w naszym kodzie będą bloki z zakładki CZUJNIKI. Będziemy potrzebowali dwóch rodzajów bloków:

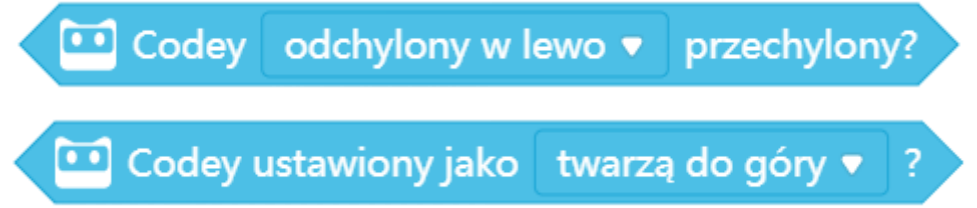

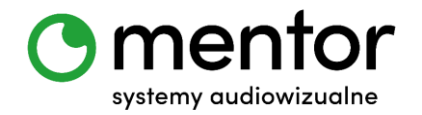

 Aby nasz Codey, cały czas analizował swoje położenie i wyświetlał komunikat potrzebujemy naszego niezawodnego bloku ZAWSZE z zakładki KONTROLA:

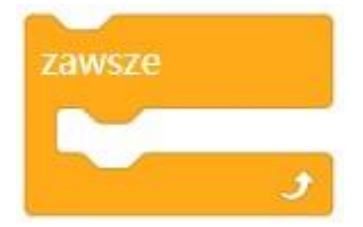

 Potrzebujemy jeszcze bloki do stworzenia warunków. Nasze warunki będą bardzo proste – jeżeli robot będzie miał uszy do góry lub w dół ma wyświetlić napis POZIOM, a jeżeli leży twarzą do dołu lub do góry – ma pokazać napis POZIOM. Z zakładki KONTROLA należy wyciągnąć blok:

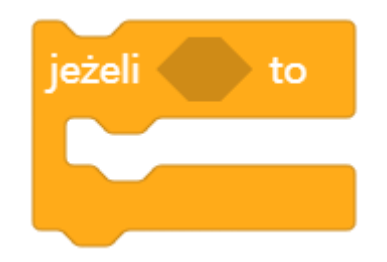

i zduplikować go cztery razy.

 Ostatnim elementem będzie blok z zakładki WYGLĄD, który pozwoli nam wyświetlić stosowny komunikat:

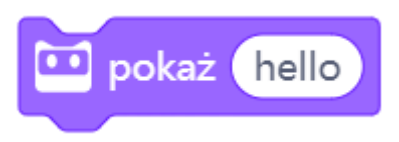

Ten blok także musimy zduplikować cztery razy i zmienić napis 'hello' na stosowne komunikaty.

 $\checkmark$  Daj swoim uczniom czas, aby z wyjętych na pole robocze bloków utworzyli działający skrypt. Gotowy algorytm może wyglądać następująco:

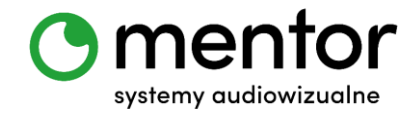

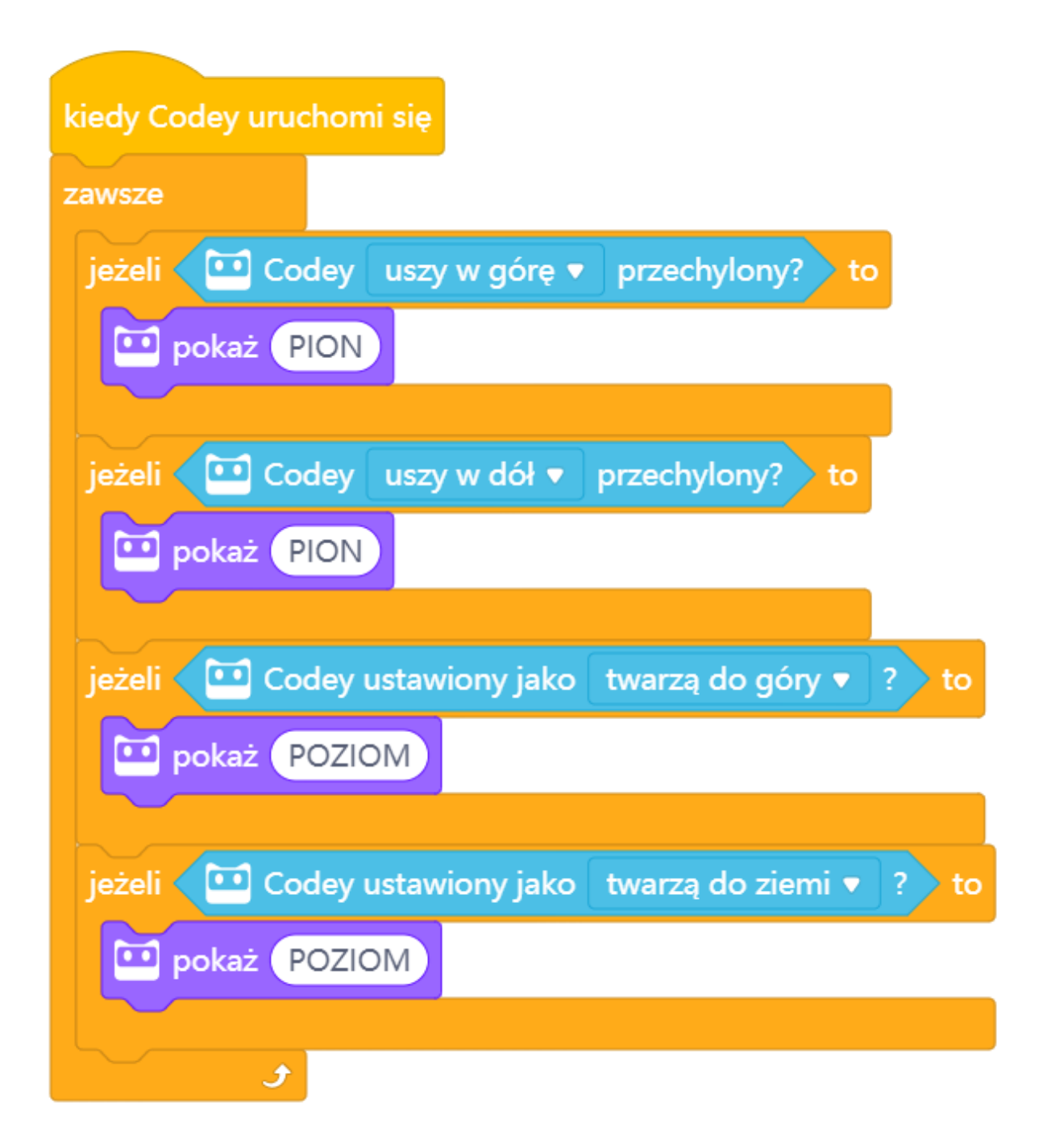

# *Podsumowanie*

Jeżeli pion i poziom to dla Was za mało, a macie jeszcze trochę czasu, możecie spróbować dodać również bloki, które uruchomią komunikat "skos". Zapytaj uczniów o to, czy wiedzą, jakie bloki mogą zainicjować taką wiadomość i pozwól im zbudować odpowiedni skrypt. Może on wyglądać następująco:

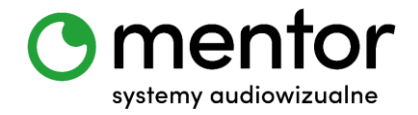

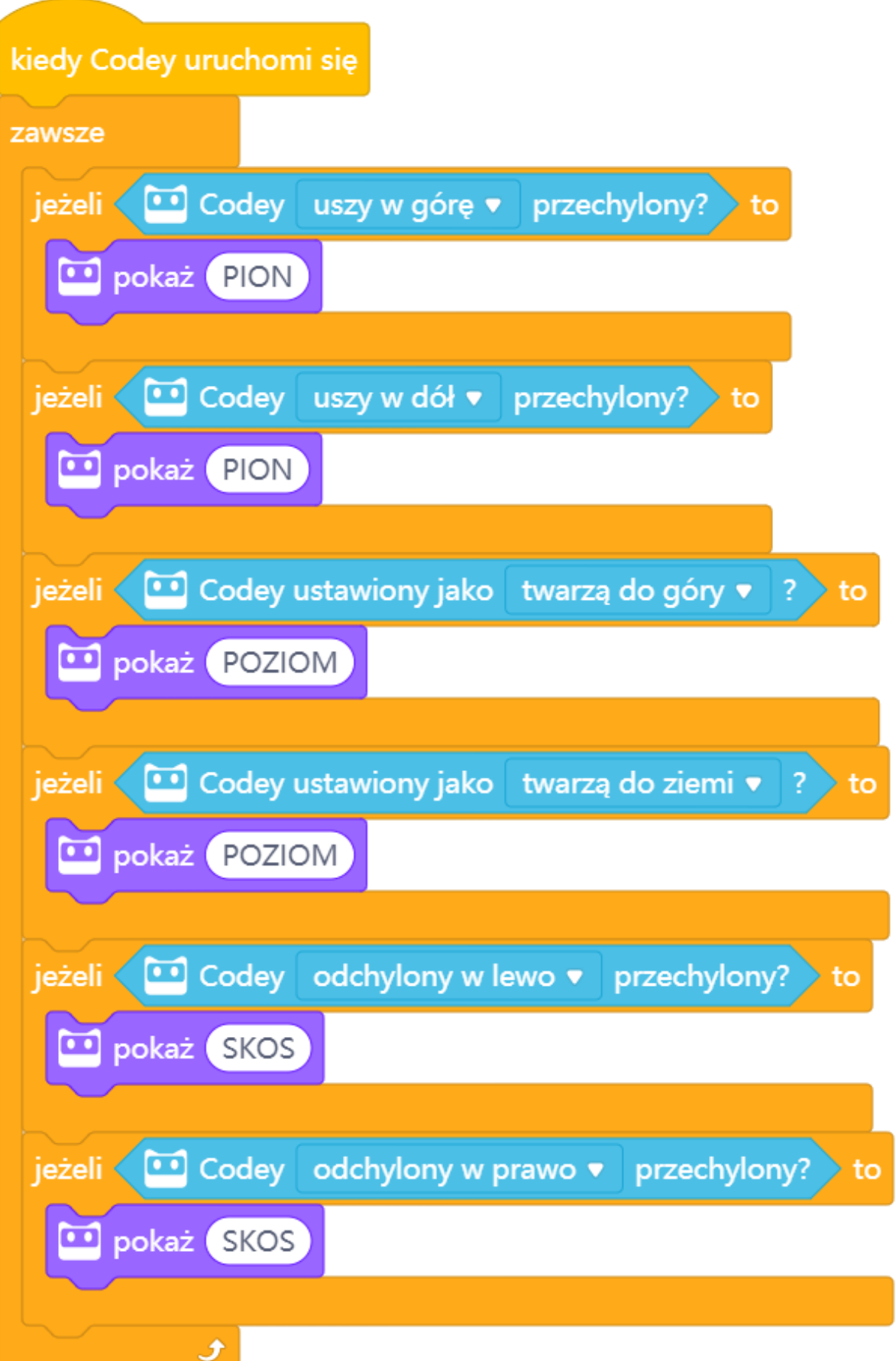

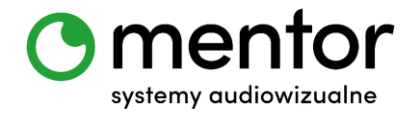

*Podpowiedź:*

 Stworzone komunikaty są dość długie, dlatego cały czas się przesuwają abyśmy mogli odczytać całość. Jeżeli jest to dla dzieci trochę denerwujące, niech spróbują określenie pionu, poziomu i skosu narysować za pomocą bloku:

![](_page_6_Picture_3.jpeg)

 Wykorzystajcie swoją wiedzę rozwiązując krzyżówki! To jedno z tych miejsc, gdzie znajomość pionu i poziomu się przyda!